## **Kalibracja przyśpieszenia Edison V2.0**

Roboty Edison V2.0 są wyposażone w optyczne enkodery aby ułatwić jazdę prosto. Czasami może się zdarzyć, że potrzebna będzie kalibracja napędów aby zapewnić możliwie równy podział mocy, a tym samym podobną prędkość obu napędom robota.

Ten kod kreskowy aktywuje program Kalibracji Napędów Edisona. Program uruchamia jazdę robota do przodu i do tyłu, przy różnych prędkościach, sprawdzając odczytane sygnały z enkoderów.

## **Odczytywanie kodu kreskowego**

- 1. Umieść Edisona przodem w stronę kodu kreskowego, na jego prawej stronie (na strzałce)
- 2. Naciśnij przycisk "Nagraj" (kółko) trzy razy
- 3.Edison pojedzie do przodu i odczyta kod kreskowy

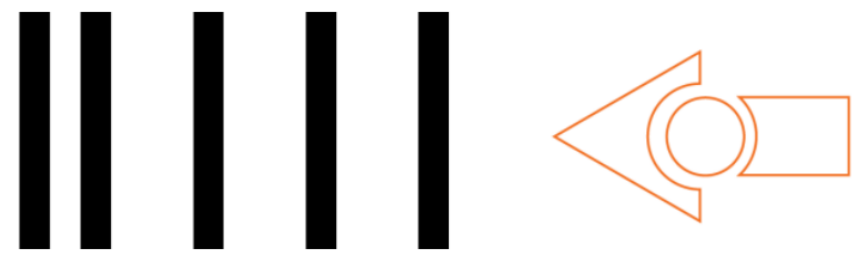

Kod kreskowy - Kalibracja Napędów

## **Co robić dalej**

Po prawidłowym odczytaniu kodu przez robota, połóż go na dużej, równej, płaskiej powierzchni i naciśnij przycisk "Uruchom" (trójkąt) dwa razy.

Edison zacznie jeździć do przodu i do tyłu z różną prędkością, kalibrując podział mocy lewego i prawego napędu.

Po zakończeniu kalibracji, Edison może być normalnie programowany pozostałymi kodami kreskowymi lub przy pomocy wybranej dedykowanej aplikacji do programowania robota.

## *Uwaga odnośnie kalibracji i problemów z prostą jazdą robota:*

- Jeśli w trakcie kalibracji napędów, robot uderzy w przeszkodę, utknie na chwilę w miejscu lub coś zakłóci swobodną jazdę, należy rozpocząć cały proces od początku.
- Prosta jazda Edisona zależy nie tylko od kalibracji napędów, ale również od czynników zewnętrznych, takich jak np. rodzaj podłoża, jakość oponek i kółeczek robota itd. Robot nie będzie w stanie przejechać idealnie prosto odległości większych niż 1 metr.
- Upewnij się, że Edison posiada świeże lub w pełni naładowane baterie.

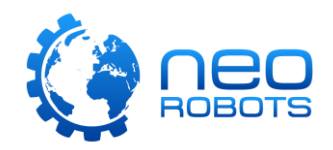